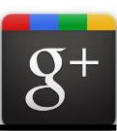

#### **Atelier « pour approfondir » Apprivoiser Google+**

## **1 – Présentation de Google+**

- **Définition** : Google+ (G+) est l'application de réseau social lancé par Google fin 2011. Présentée par de nombreux média comme produit destiné à concurrencer Facebook, Google+ a pour ambition de faire évoluer le partage en ligne pour qu'il soit aussi naturel, riche et nuancé que nos interactions dans la vie réelle.
- **Sur Google+, on peut :**
	- o Créer son profil et gérer sa e-reputation
	- o Organiser ses contacts en cercles, ce qui offre une gestion de la confidentialité simple
	- o Discuter en vidéo jusqu'à 10 personnes en même temps
	- o Se géolocaliser
	- o Partager des photos, vidéos,
	- o Envoyer de manière automatique des photos depuis un Smartphone Android
- **Un peu de vocabulaire :**
	- o Les **cercles** : ce sont des groupes de contacts différents que l'utilisateur peut créer et au sein desquels il décide des informations qu'il souhaite partager. Ce système remplace la liste d'amis typique à Facebook.
	- o Les **bulles** : système de chat vidéo collectif et spontané pouvant réunir jusqu'à 10 personnes en simultané.
	- o Les **déclics** : système de suggestion de partage de contenu par thème avec ses contacts
	- o La **mobilité** : Google+ permet de partager vos photos instantanément depuis un Smartphone Android.
	- o Le **clique** : intégration d'une fonction de chat mettant en relation toutes les personnes membres d'un cercle.

### **2 – Créer son profil sur Google+**

 Google+ est accessible à toute personne disposant d'un compte Google et vient s'ajouter aux nombreux services Google déjà existant.

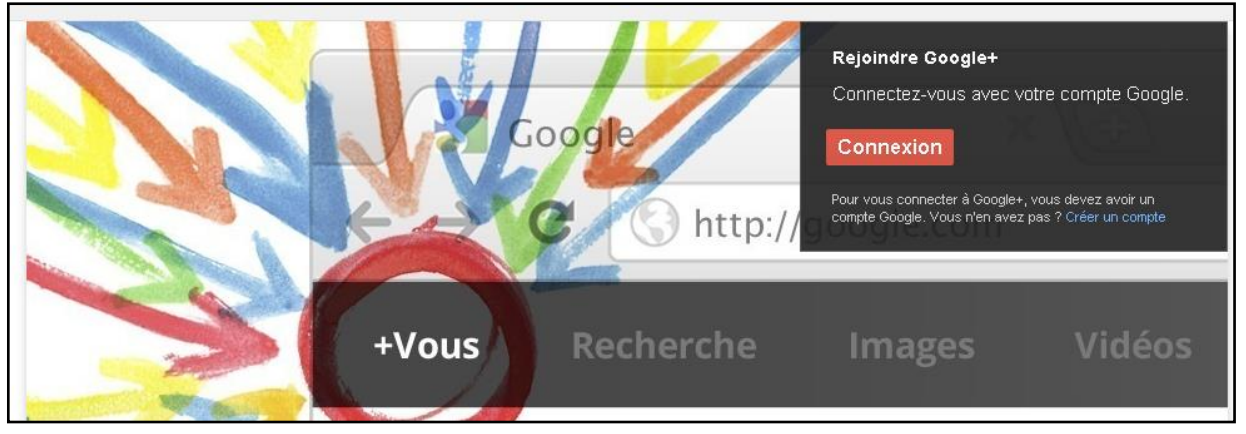

 Vous pourrez ensuite éditer les informations de votre profil Google+ en ajoutant un slogan, des informations sur votre travail, votre formation, votre album photo. Vous pourrez également définir la confidentialité des données renseignées

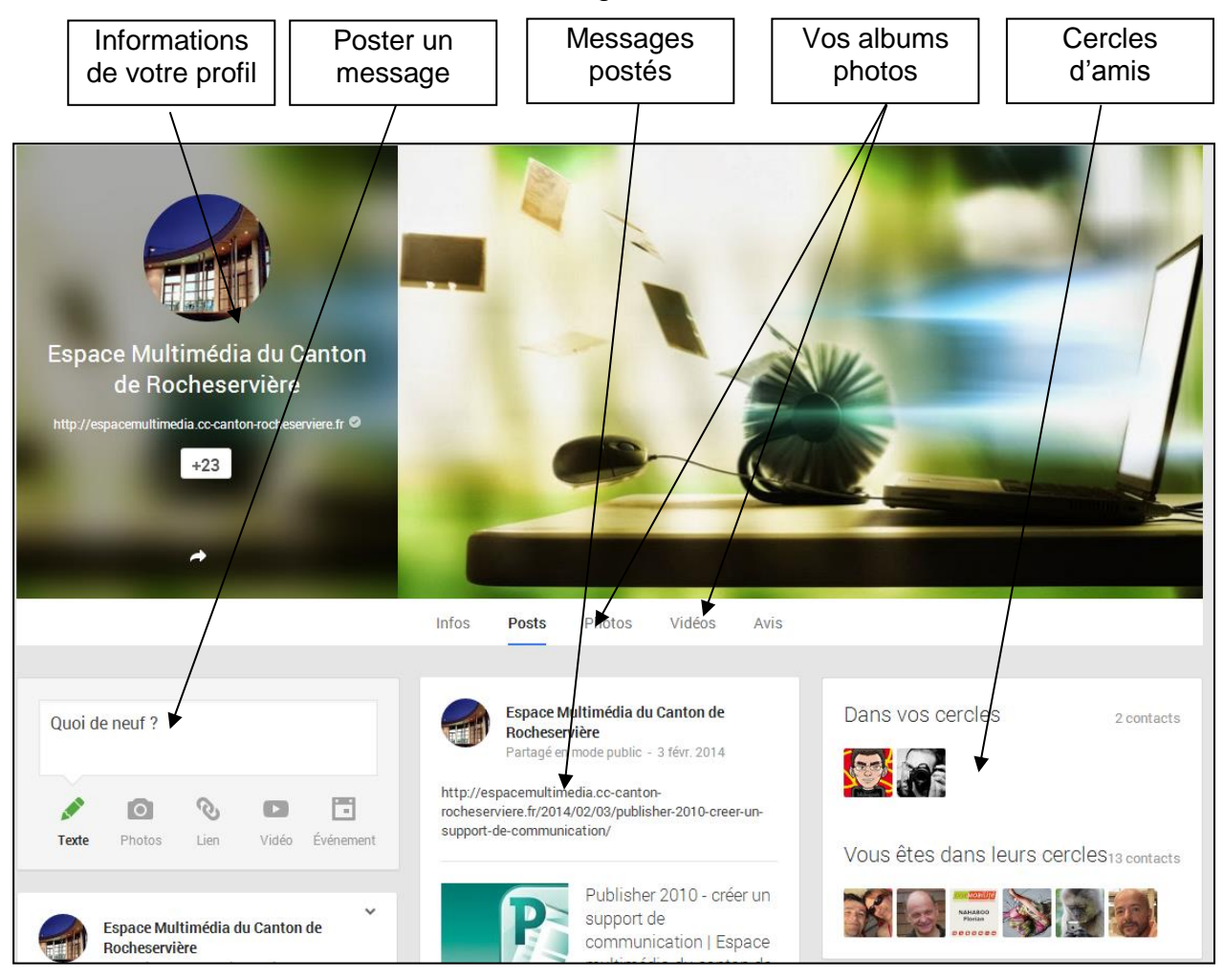

# **3 – L'interface Google+**

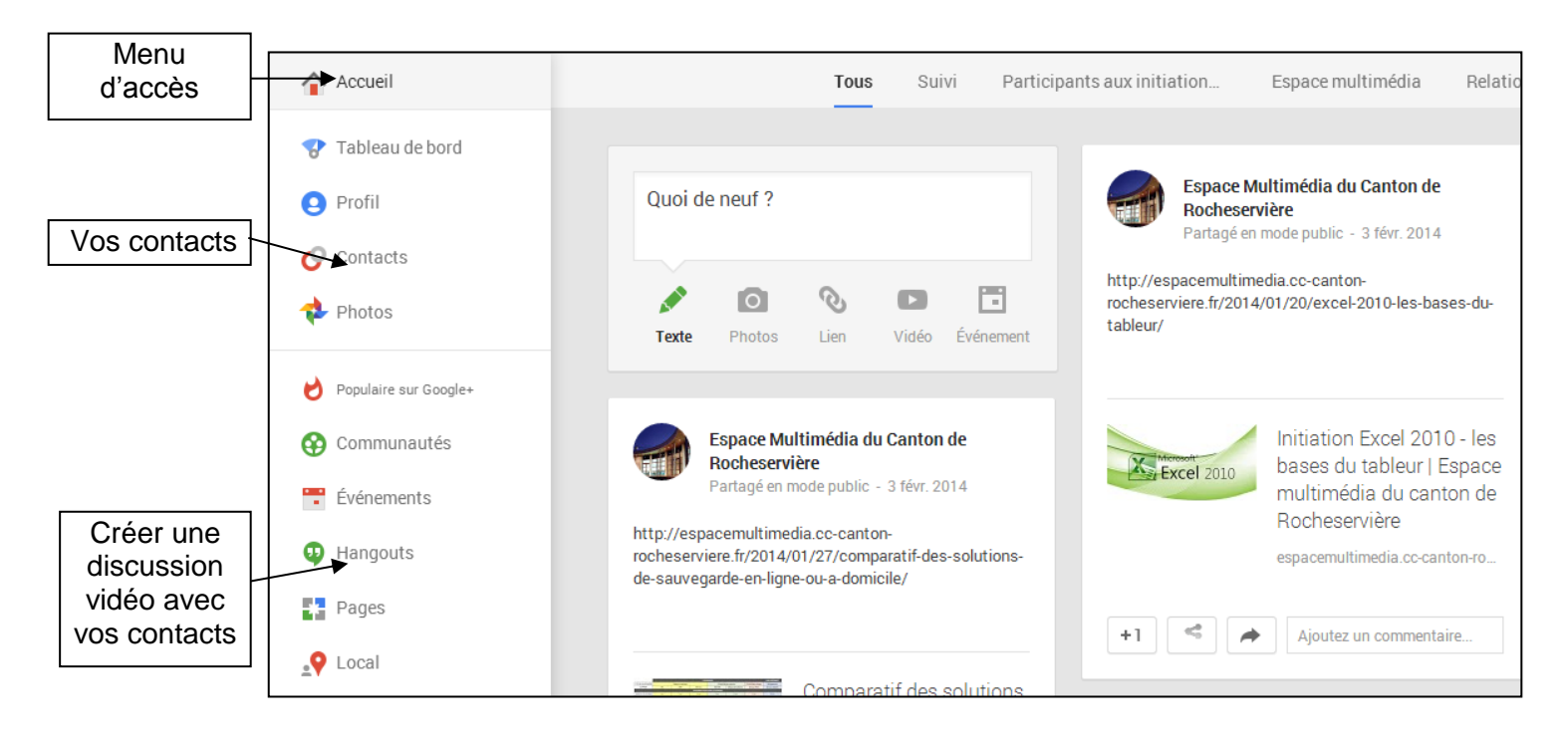

## **4 – Créer vos cercles et organiser vos contacts**

- Les cercles vous permettent de classer vos contacts de façon claire et de définir avec qui vous partagez le contenu que vous publiez
- Pour ajouter un contact à un cercle, faîtes glisser son nom vers un de vos cercles

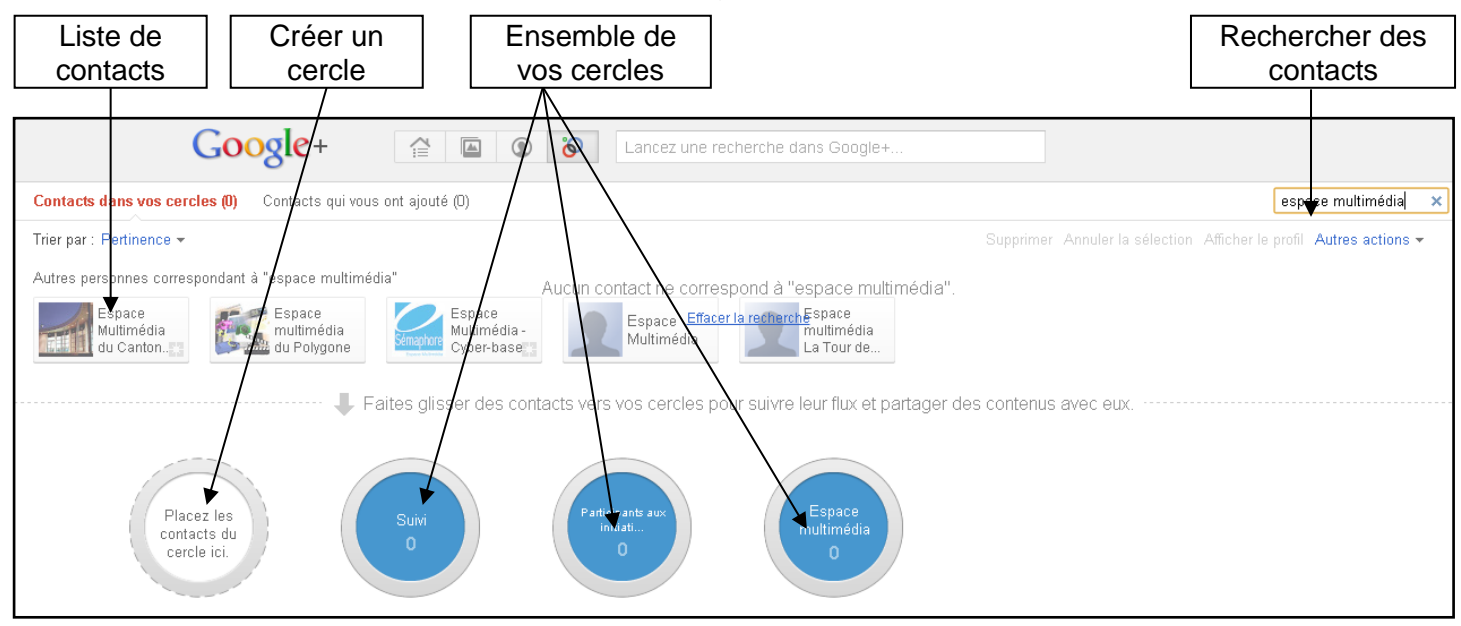

# **5 – Publier du contenu**

- Lorsque vous publiez un contenu (flux), vous pouvez choisir parmi les cercles que vous avez créés.
- Vos messages ne seront visibles que par les cercles choisis, vous pouvez ainsi gérer la confidentialité des contenus que vous échangés.
- Vous pouvez partager du contenu avec une seule personne en indiquant son nom ou e-mail.

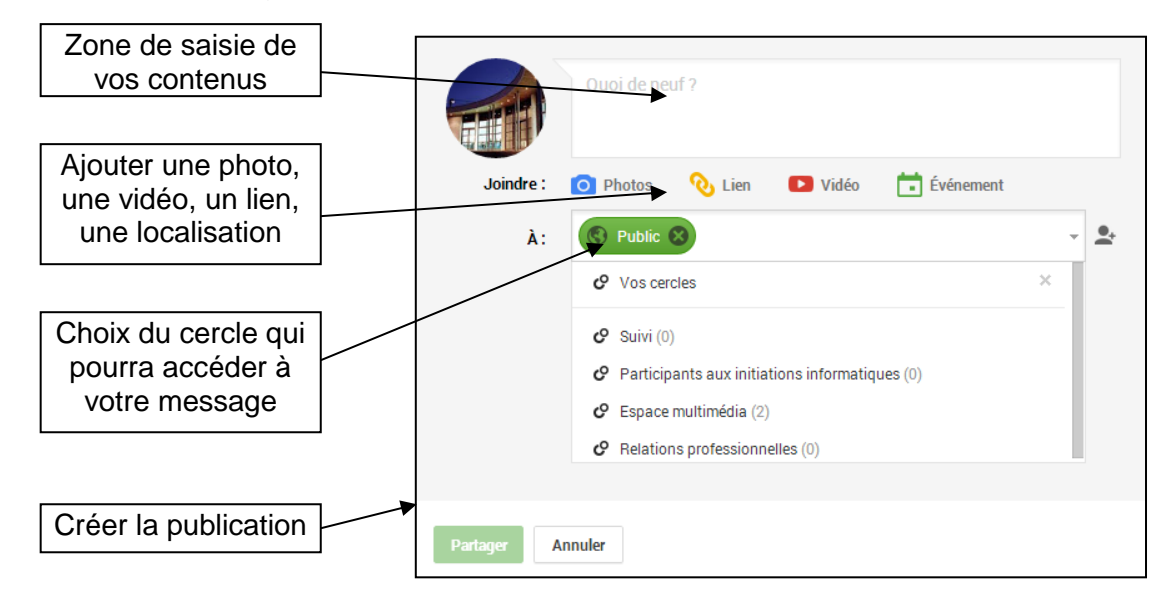

#### **6 – Discuter avec vos amis via la vidéo**

- En cliquant sur « créer un bulle » dans la barre de droite, vous pouvez discuter avec vos amis via la vidéo. Si vous disposez d'une webcam, cette fonctionnalité vous permet de démarrer une conversation vidéo.
- Lors de votre discussion, vous pouvez discuter par Chat, partager des vidéos provenant de YouTube ou encore partager votre écran avec vos correspondants.

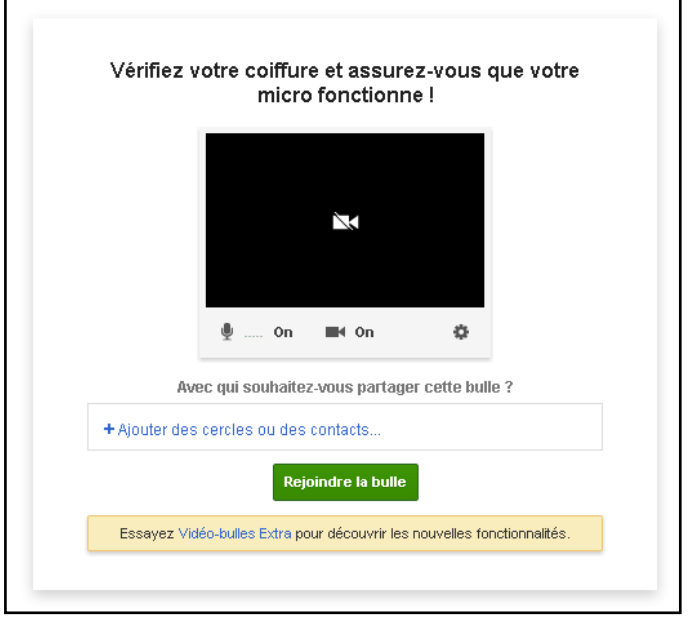

# **7 – Gérer profil et confidentialité**

- Dans la zone supérieur droite de l'écran se trouve une roue sur laquelle vous pouvez cliquer afin d'accéder à la gestion de vos paramètres Google+
- L'onglet Google+ vous permet de gérer les notifications que vous pouvez recevoir. Par défaut, toutes les notifications sont activées.

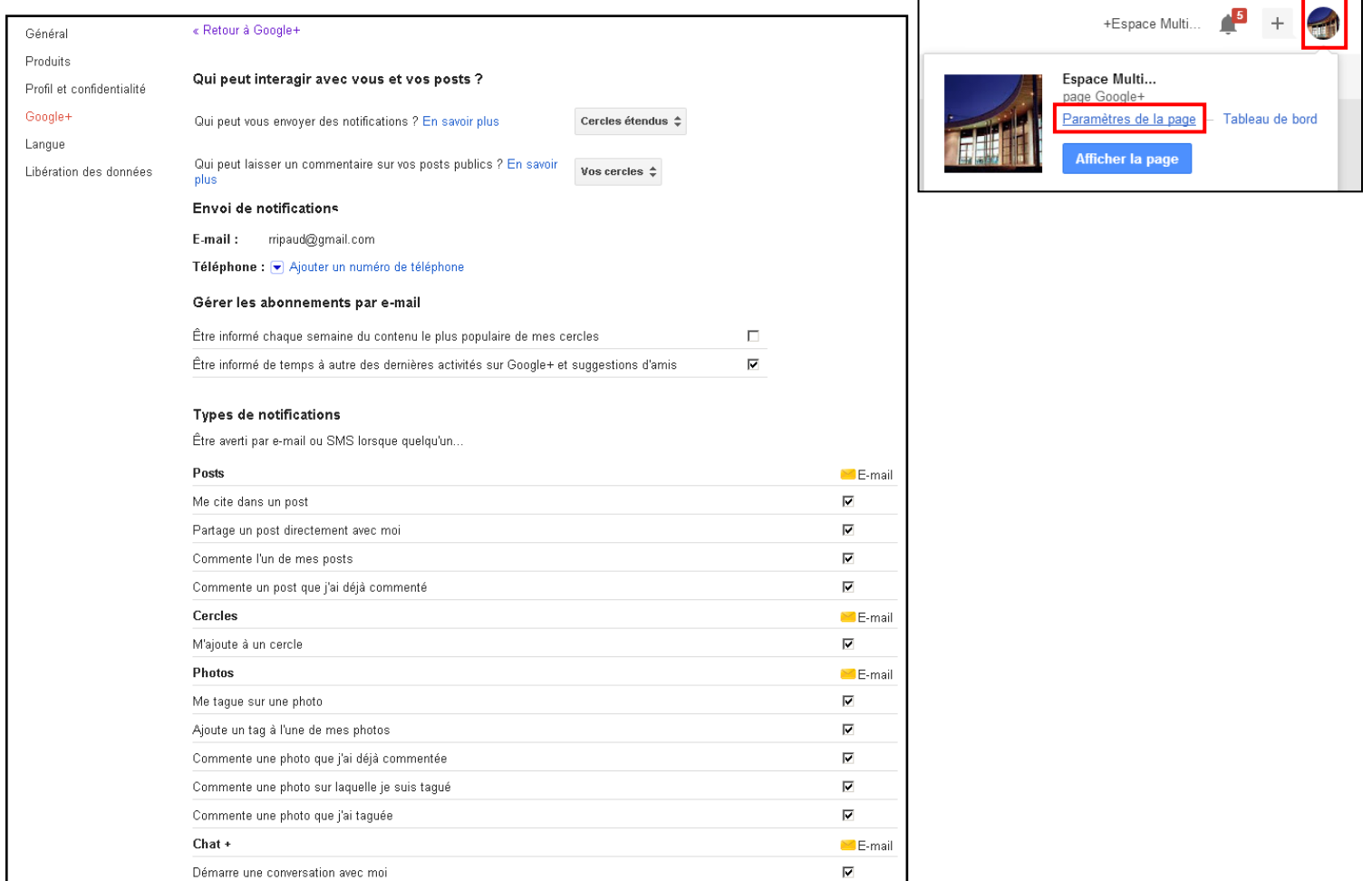

# **8 – Vie privée et identité numérique sur Internet**

- **Définition de la vie privée** : L'évolution des usages sur Internet amène les internautes à dévoiler volontairement ou non des informations reflétant leurs personnalités et permettant de les identifier physiquement. Il faut donc réfléchir avant de cliquer car les traces déposées sur le web peuvent perdurer des années en constituant un reflet virtuel d'une entité physique réelle.
- Comment se **constitue une identité numérique** :
	- o **La connexion Internet** auprès d'un fournisseur d'accès à Internet : le FAI doit conserver (sur une période d'un an) les traces de vos connexions à Internet au regard de la législation et possède donc des informations nominatives vous concernant.
	- o **L'adresse IP** : Lors d'une connexion sur le réseau, le FAI fourni une adresse IP (numéro qui identifie un ordinateur connecté au réseau) facilement détectable. Grâce à cette adresse, plusieurs informations sont accessibles comme le système d'exploitation et le navigateur utilisé ou la résolution d'écran.
	- o **La navigation :** Lorsque vous surfez, vous laissez des traces permettant aux sites de mieux vous connaître afin de vous proposer des publicités « personnalisées »
	- o **La participation à des blogs, wiki, réseaux sociaux**... **ou le partage de contenus** via des sites tels que Flickr, YouTube, Deezer, Foursquare, permettent de mieux connaître vos goûts, opinions et centres d'intérêts.
	- o **Attention aux « amis »** : Les propos tenus par d'autres personnes à votre sujet sur le réseau constituent également votre identité numérique.

### **9 – Conseils pour protéger son identité numérique sur Internet**

- **Protéger sa sécurité physique**. ce que vous affichez en ligne peut avoir une incidence sur votre sécurité personnelle – surtout si vous dites aux gens où vous serez à un moment précis.
- **Protéger son mot de passe et le changer régulièrement**. Choisir un mot de passe qui ne se devine pas facilement et ne pas le conserver sur son ordinateur.
- **Ne jamais afficher de données personnelles** comme un numéro de téléphone, adresse personnelle et date de naissance. Faire particulièrement attention au numéro d'assurance sociale. Le vol d'identité est un problème grandissant.
- **Protéger votre adresse courriel**. Ne pas utiliser son adresse habituelle pour les abonnements, achats en ligne, messages sur des forums... créer une adresse de courriel pour ces pratiques.
- Etre discret. Rappelez-vous que **ce que vous affichez demeure en ligne en permanence** ; nous n'aurons jamais un contrôle total des informations déposées sur Internet.
- **Se poser les mêmes questions que celles que vous vous poseriez dans la « vraie vie »**
- **Choisir ses amis**, se donner le droit d'en refuser, faire la différence entre un ami Facebook et un ami dans la vie réelle.
- **Garder la maîtrise des informations publiées sur internet** : la meilleure façon de se protéger c'est de faire attention à ce que l'on publie. **V**ous êtes responsables des photos, vidéos et commentaires publiés
- **Faire preuve d'une grande vigilance lors d'une inscription sur un réseau social** : donner le moins d'informations possibles ou ne dire que le strict nécessaire.
- **Sécuriser son compte sur les réseaux sociaux** en apprenant à paramétrer son profil.
- **Modérer ses propos**
- **Eviter de publier des photos qui pourraient se révéler gênantes** : un ami d'aujourd'hui n'est pas forcément un ami de demain
- **Ne pas publier sur Internet des contenus sur autrui** qui pourraient lui nuire
- **Vérifier régulièrement ce qui est publié vous concernant** sur Facebook et autres réseaux sociaux